# SECTION CHG<sup>A</sup> CHARGING SYSTEM

 $\overline{C}$ 

B

 $\Box$ 

E

# **CONTENTS**

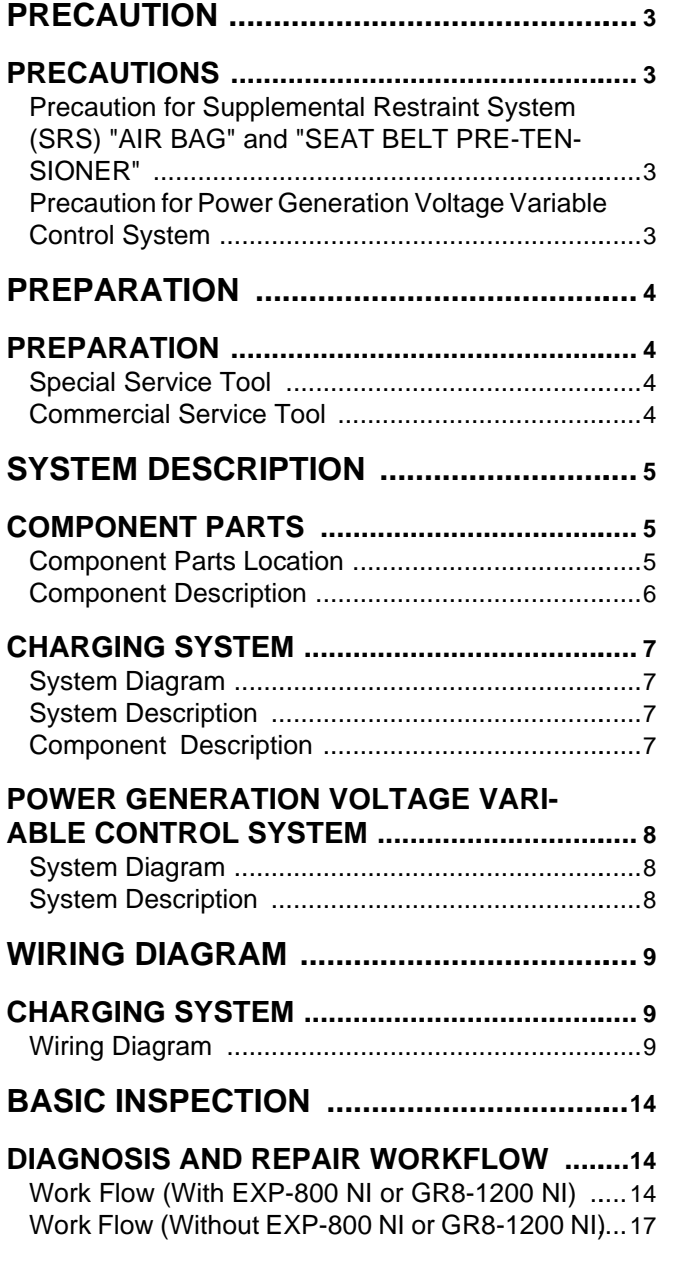

## **[DTC/CIRCUIT DIAGNOSIS ......................](#page-19-0)..[20](#page-19-0)**

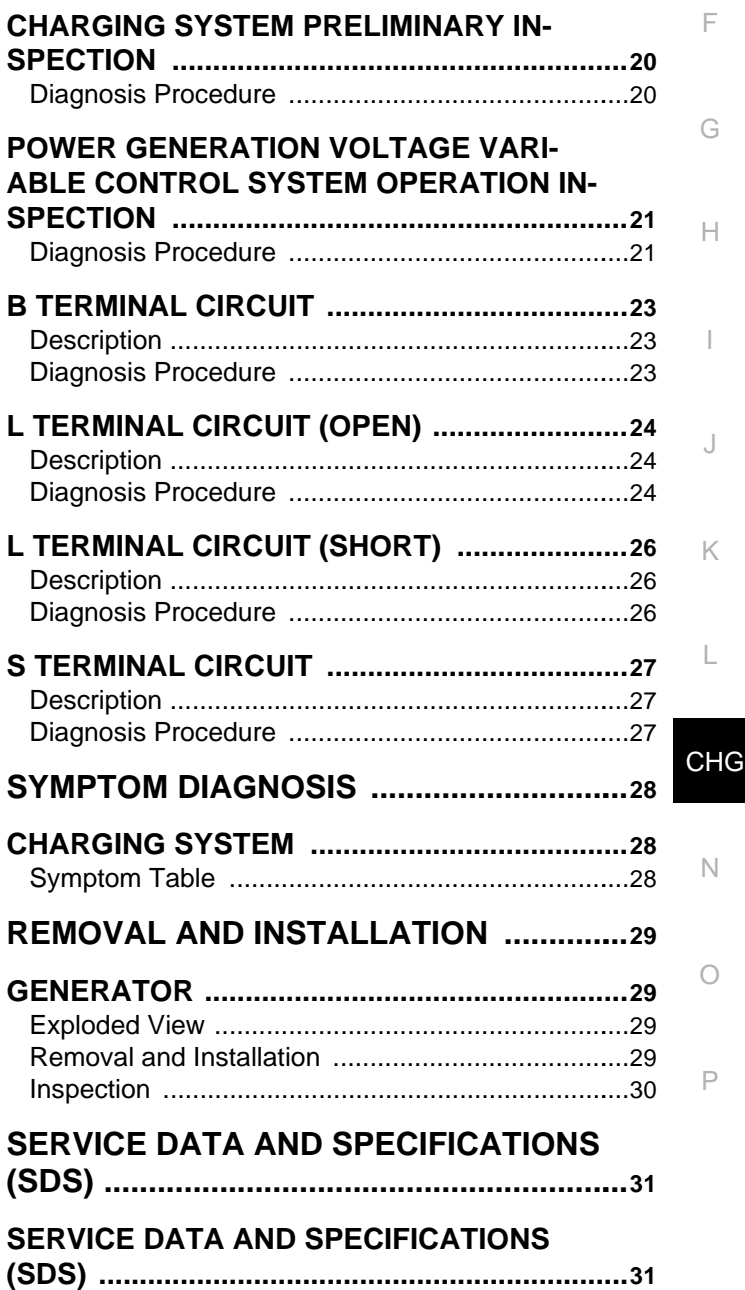

[Generator .............................................................](#page-30-2). [31](#page-30-2)

#### **PRECAUTIONS**

#### <span id="page-2-0"></span>< PRECAUTION > RECAUTION

<span id="page-2-2"></span><span id="page-2-1"></span>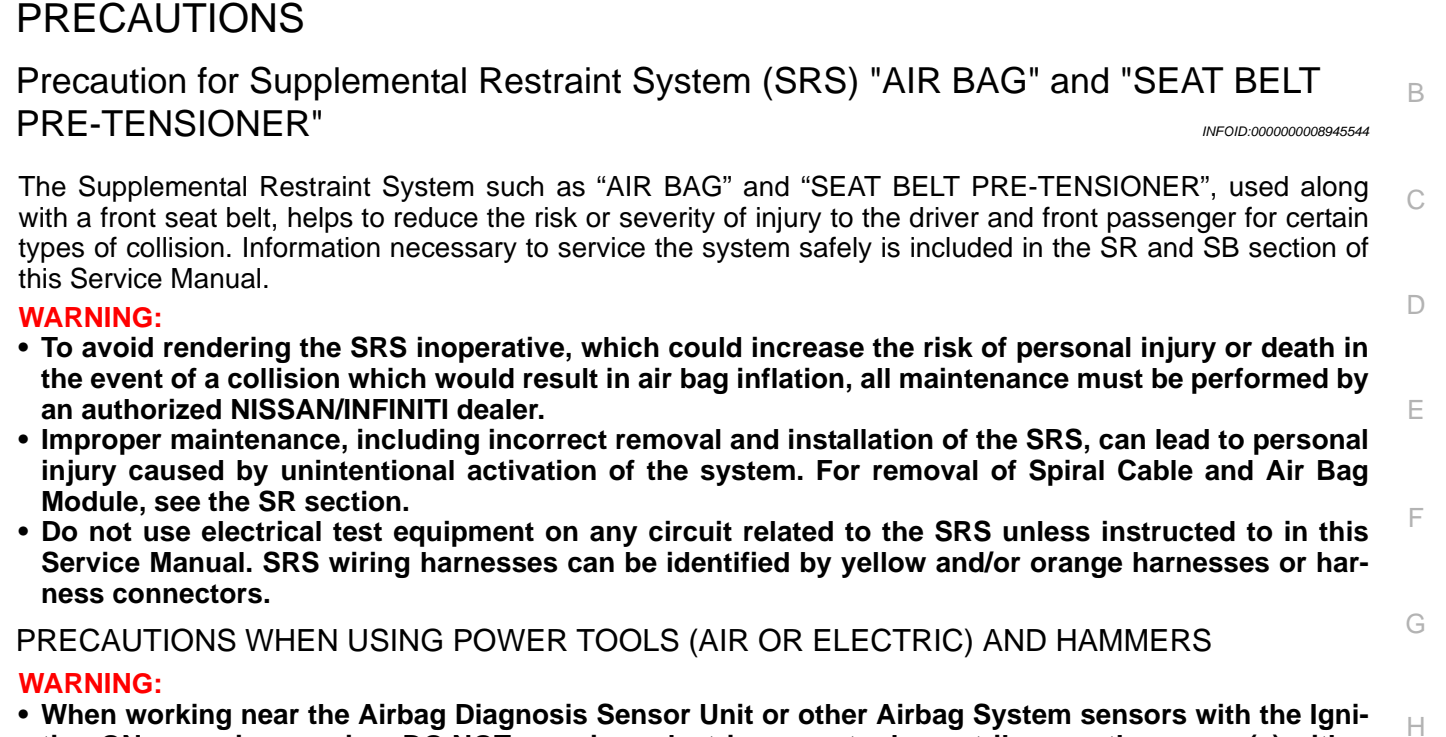

- **When working near the Airbag Diagnosis Sensor Unit or other Airbag System sensors with the Ignition ON or engine running, DO NOT use air or electric power tools or strike near the sensor(s) with a hammer. Heavy vibration could activate the sensor(s) and deploy the air bag(s), possibly causing serious injury.**
- **When using air or electric power tools or hammers, always switch the Ignition OFF, disconnect the battery and wait at least 3 minutes before performing any service.**

<span id="page-2-3"></span>Precaution for Power Generation Voltage Variable Control System *INFOID:000000008511255* 

#### **CAUTION:**

**For this model, the battery current sensor that is installed to the battery cable at the negative terminal measures the charging/discharging current of the battery, and performs various controls. If the electrical component or the ground wire is connected directly to the battery terminal, the current other than that being measured with the battery current sensor is charging to or discharging from the battery. This condition causes the malfunction of the control, and then the battery discharge may occur. Do not connect the electrical component or the ground wire directly to the battery terminal.**

CHG

I

A

J

K

L

N

O

P

### **PREPARATION**

# <span id="page-3-0"></span>< PREPARATION > **PREPARATION**

# <span id="page-3-1"></span>PREPARATION

# <span id="page-3-2"></span>Special Service Tool *INFOID:000000008511256*

The actual shapes of Kent-Moore tools may differ from those of special service tools illustrated here.

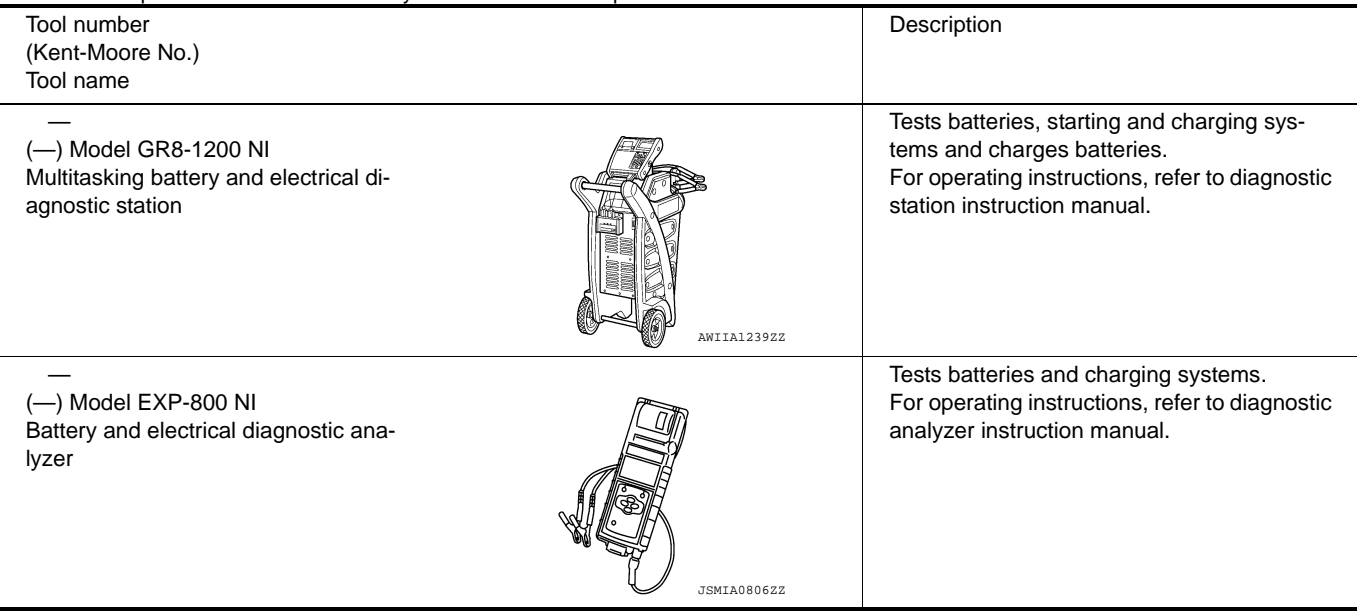

# <span id="page-3-3"></span>Commercial Service Tool *INFOID:0000000008511257*

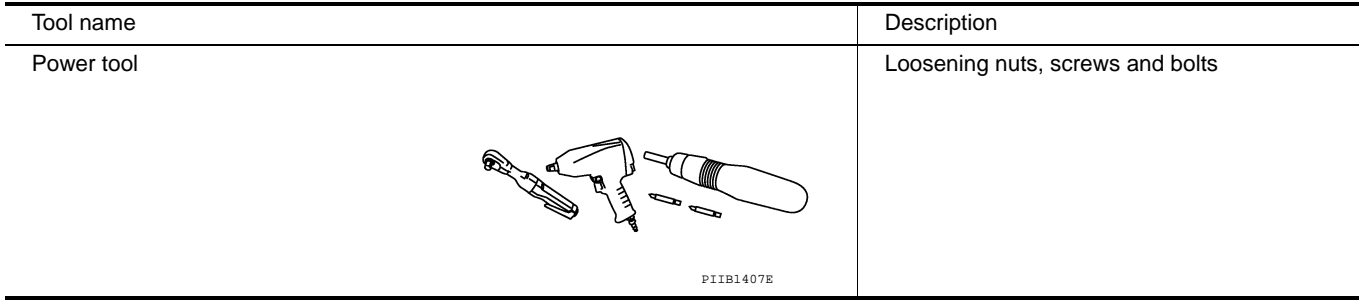

# <span id="page-4-0"></span>< SYSTEM DESCRIPTION > SYSTEM DESCRIPTION COMPONENT PARTS

## <span id="page-4-2"></span><span id="page-4-1"></span>**Component Parts Location** *INFOID:000000008511258*

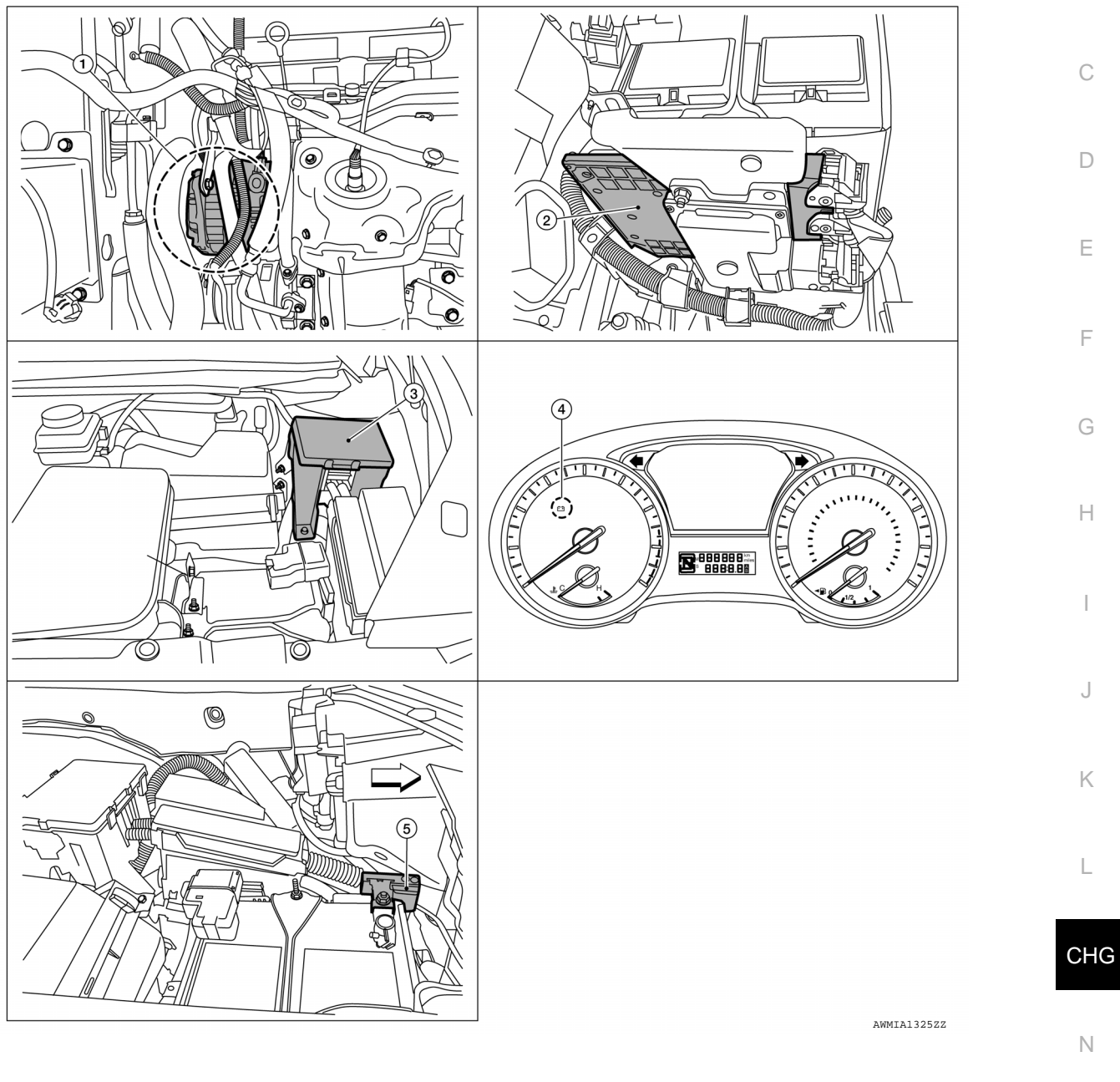

- 
- 4. Combination Meter 5. Battery current sensor
- -
- 1. Generator 2. ECM 3. IPDM E\R

 $\circ$ 

P

I

B

A

# **COMPONENT PARTS**

#### < SYSTEM DESCRIPTION >

# <span id="page-5-0"></span>**Component Description** *INFOID:000000008511259*

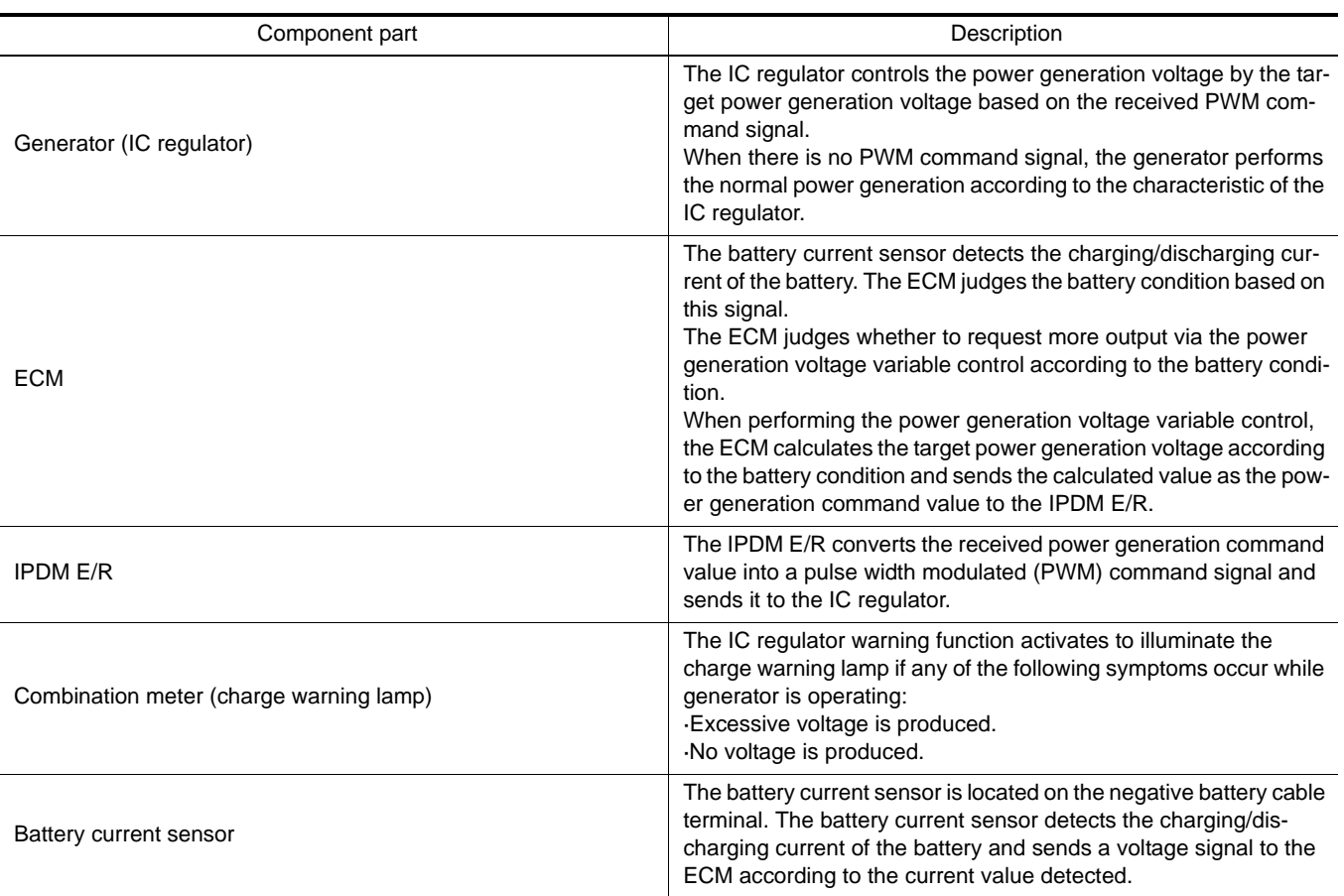

#### < SYSTEM DESCRIPTION > CHARGING SYSTEM

<span id="page-6-1"></span><span id="page-6-0"></span>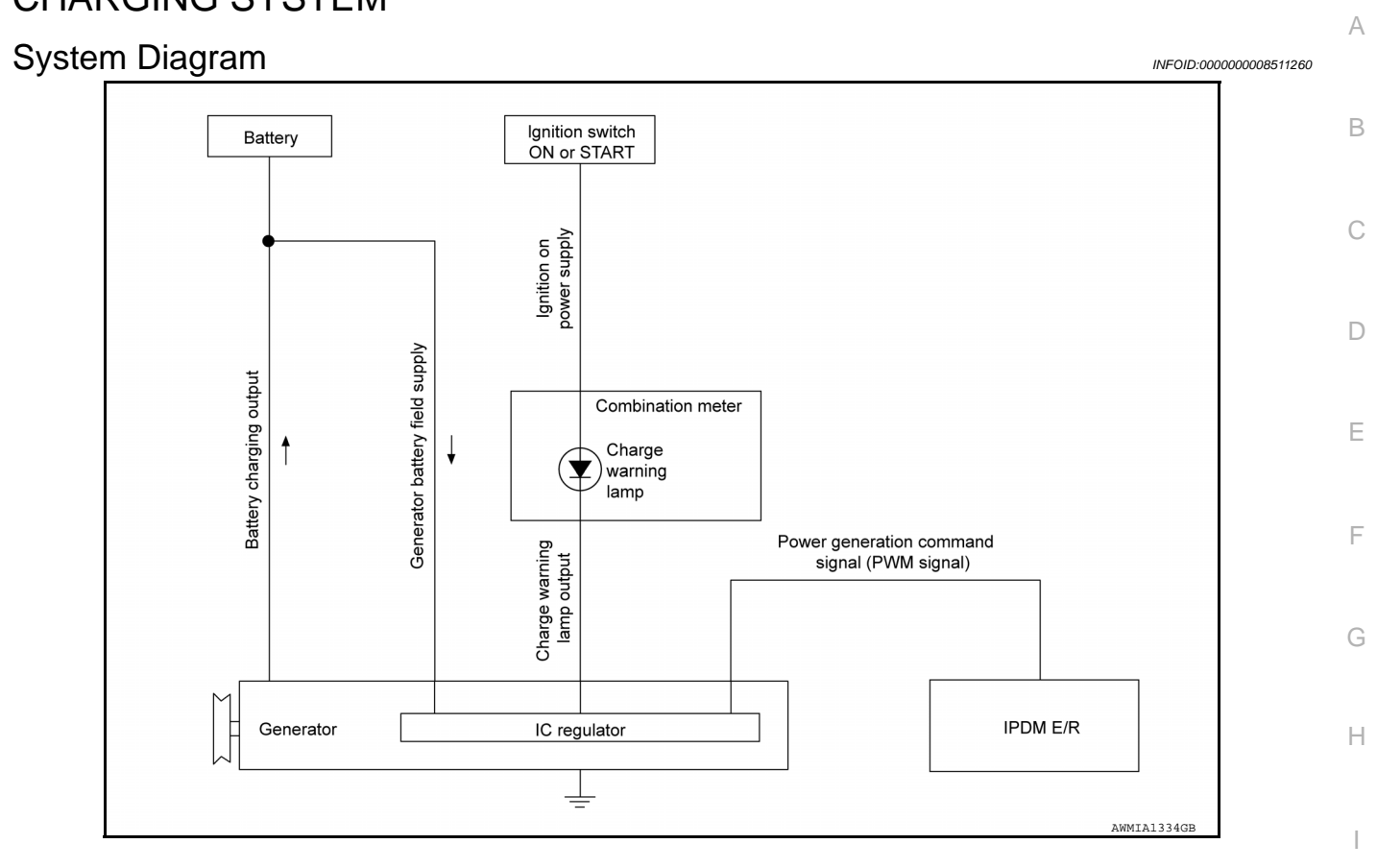

## <span id="page-6-2"></span>System Description *INFOID:000000008511261*

K

J The generator provides DC voltage to operate the vehicle's electrical system and to keep the battery charged. The voltage output is controlled by the IC regulator.

## <span id="page-6-3"></span>Component Description **International Component** Description

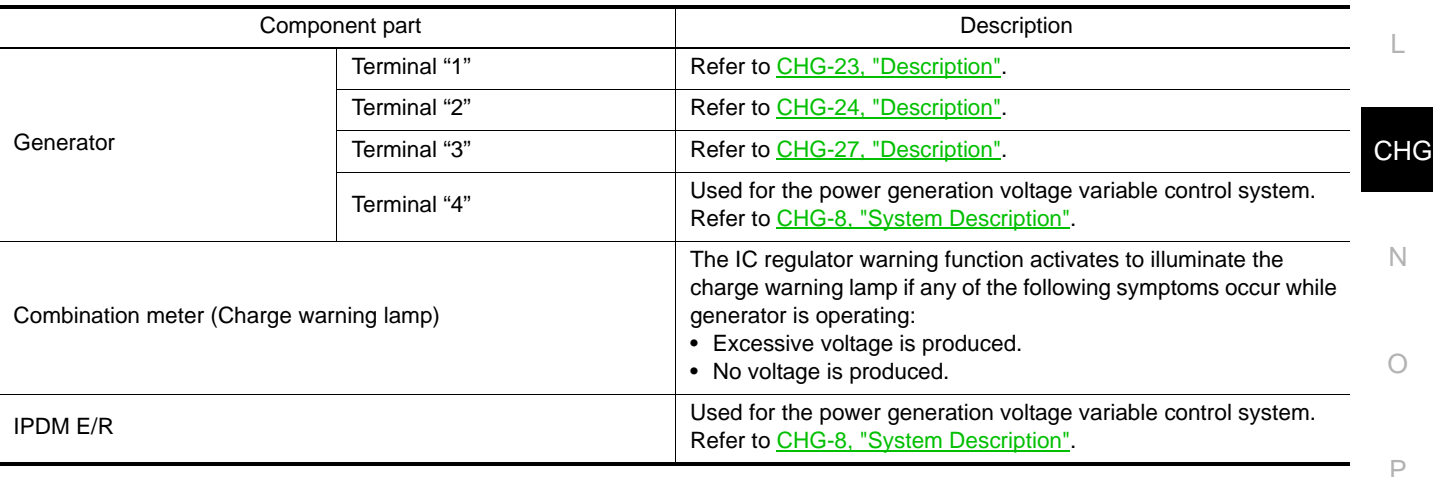

# < SYSTEM DESCRIPTION > **POWER GENERATION VOLTAGE VARIABLE CONTROL SYSTEM**

# <span id="page-7-0"></span>POWER GENERATION VOLTAGE VARIABLE CONTROL SYSTEM

<span id="page-7-1"></span>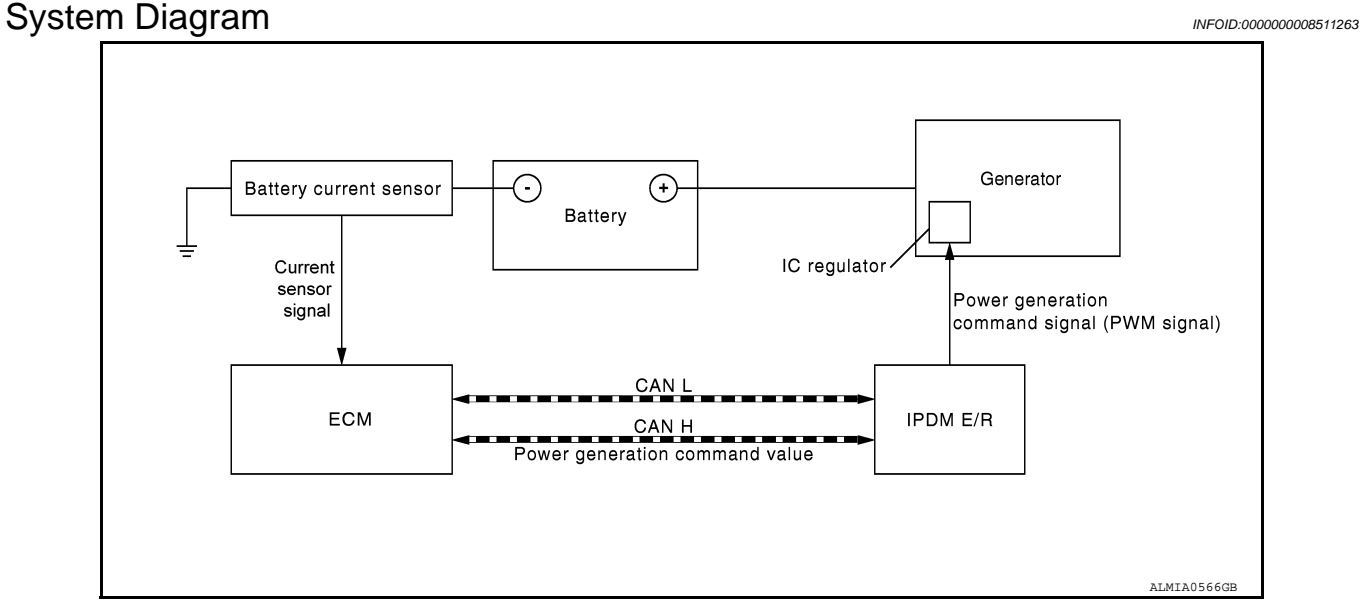

#### <span id="page-7-2"></span>System Description *INFOID:000000008511264*

Power generation variable voltage control system has been adopted. By varying the voltage to the generator, engine load due to power generation of the generator is reduced and fuel consumption is decreased. **NOTE:**

When any malfunction is detected in the power generation variable voltage control system, power generation is performed according to the characteristic of the IC regulator in the generator.

# <span id="page-8-0"></span>< WIRING DIAGRAM > WIRING DIAGRAM

<span id="page-8-1"></span>CHARGING SYSTEM

<span id="page-8-2"></span>**Wiring Diagram** *INFOID:000000008511265* 

B

A

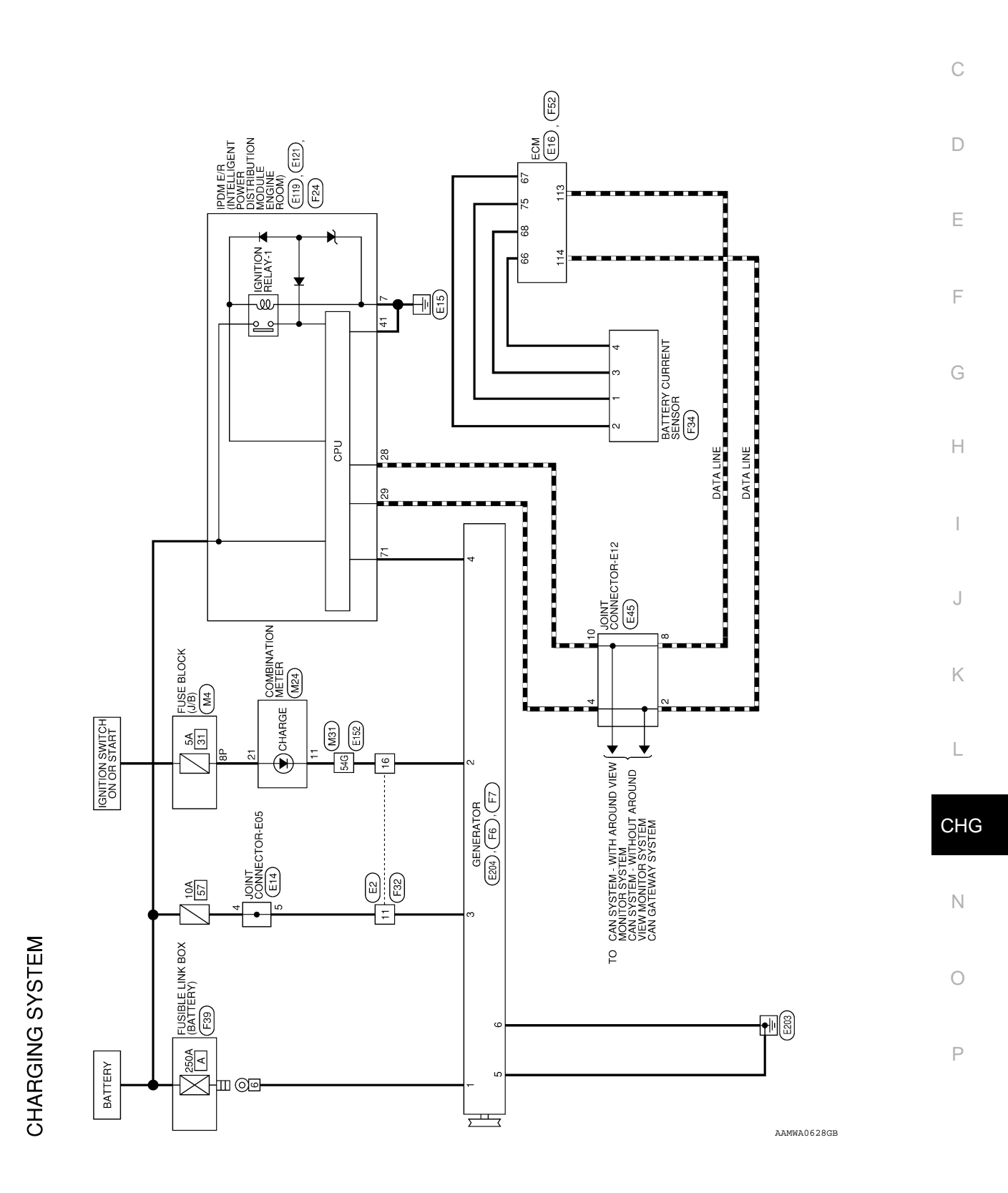

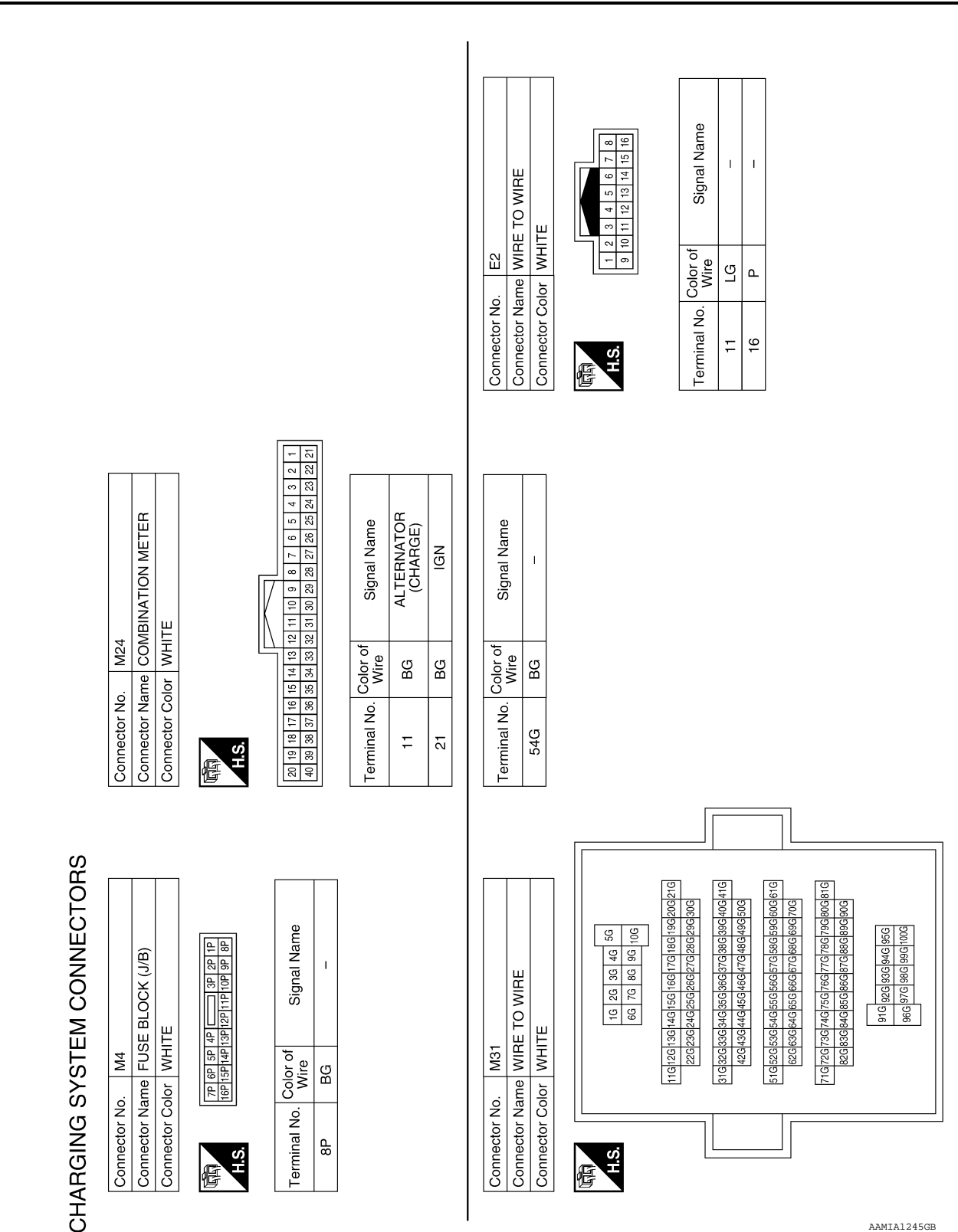

< WIRING DIAGRAM >

Revision: October 2012 **2013 CHG-10** 2013 Pathfinder NAM

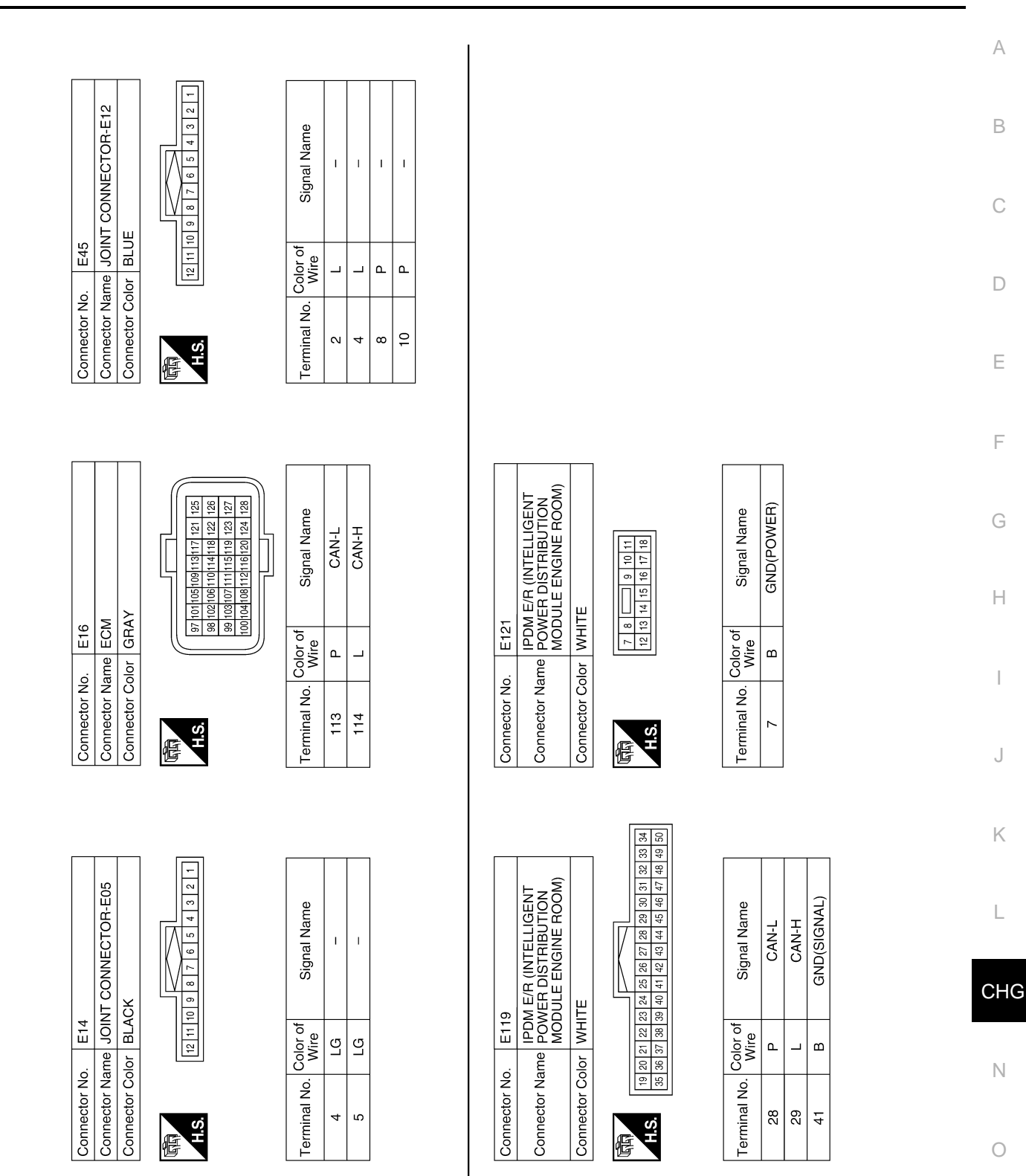

< WIRING DIAGRAM >

Revision: October 2012 **2013 CHG-11** 2013 Pathfinder NAM

AAMIA1246GB

P

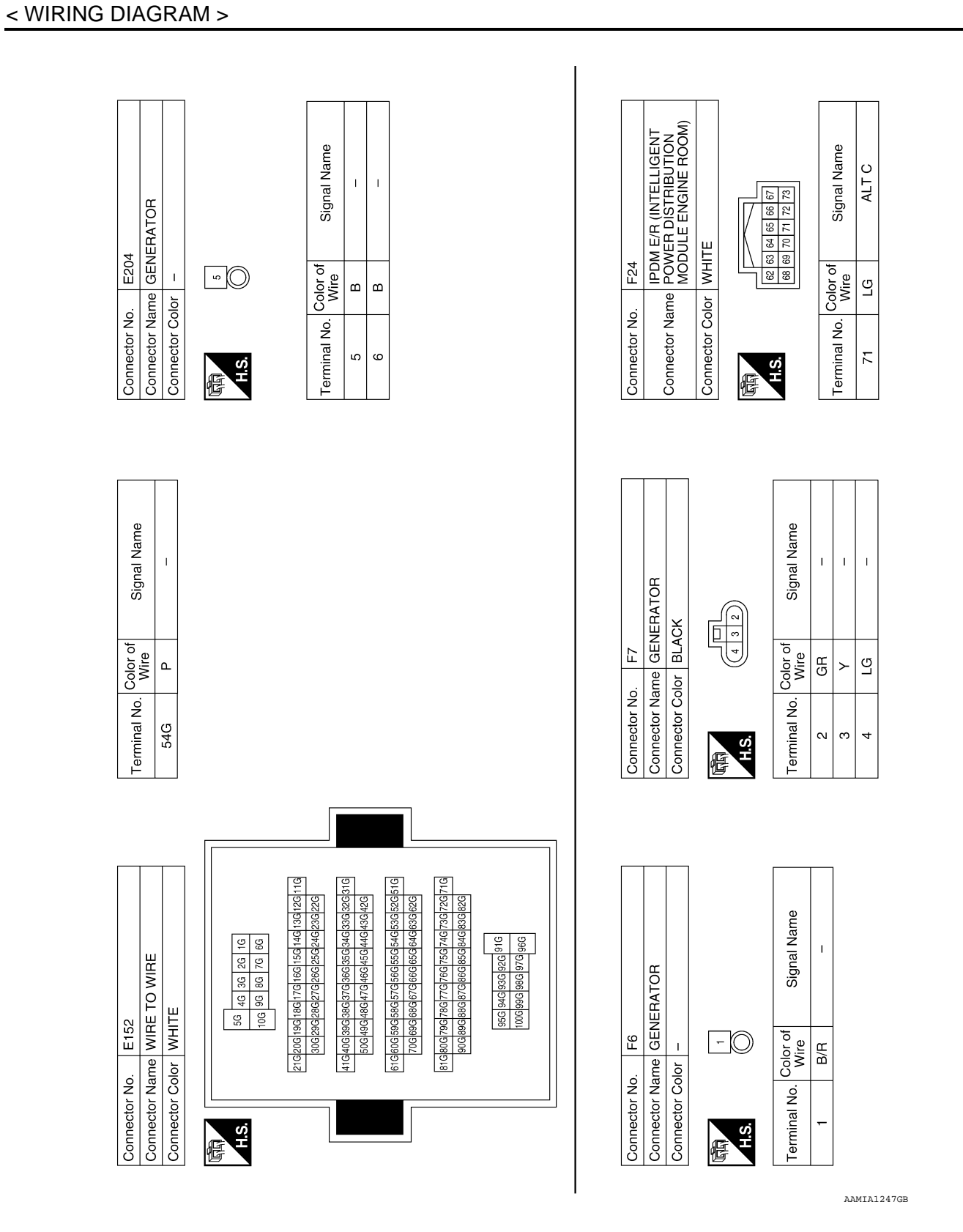

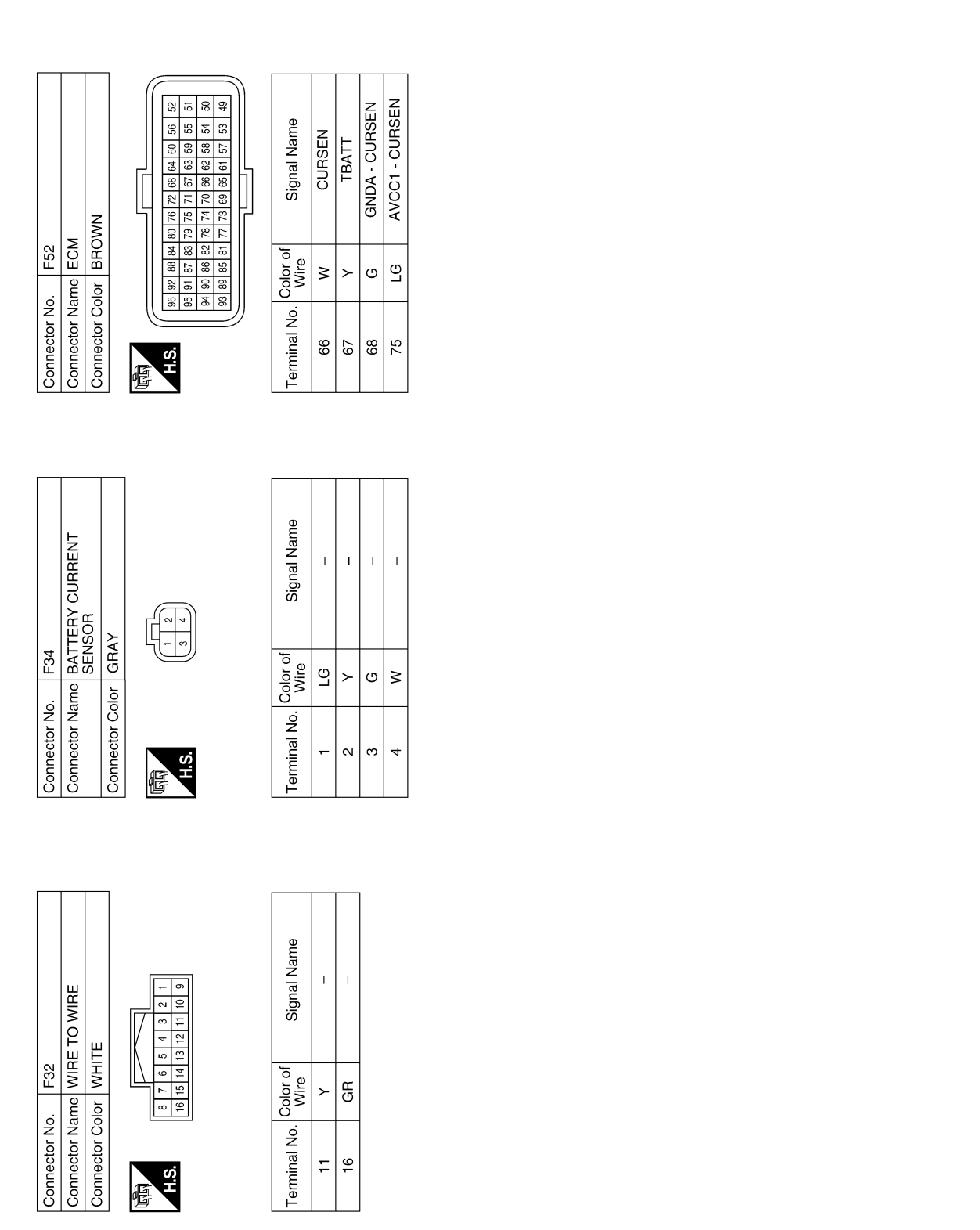

AAMIA1248GB

O

P

CHG

#### < WIRING DIAGRAM >

A

C

B

 $\Box$ 

E

F

G

 $\mathbb H$ 

I

J

K

L

< BASIC INSPECTION >

# <span id="page-13-0"></span>BASIC INSPECTION

<span id="page-13-1"></span>DIAGNOSIS AND REPAIR WORKFLOW

<span id="page-13-2"></span>Work Flow (With EXP-800 NI or GR8-1200 NI) *INFOID:00000008831786* 

CHARGING SYSTEM DIAGNOSIS WITH EXP-800 NI OR GR8-1200 NI

To test the charging system, use the following special service tools:

• EXP-800 NI Battery and electrical diagnostic analyzer

• GR8-1200 NI Multitasking battery and electrical diagnostic station

**NOTE:**

Refer to the applicable Instruction Manual for proper charging system diagnosis procedures.

< BASIC INSPECTION >

#### OVERALL SEQUENCE

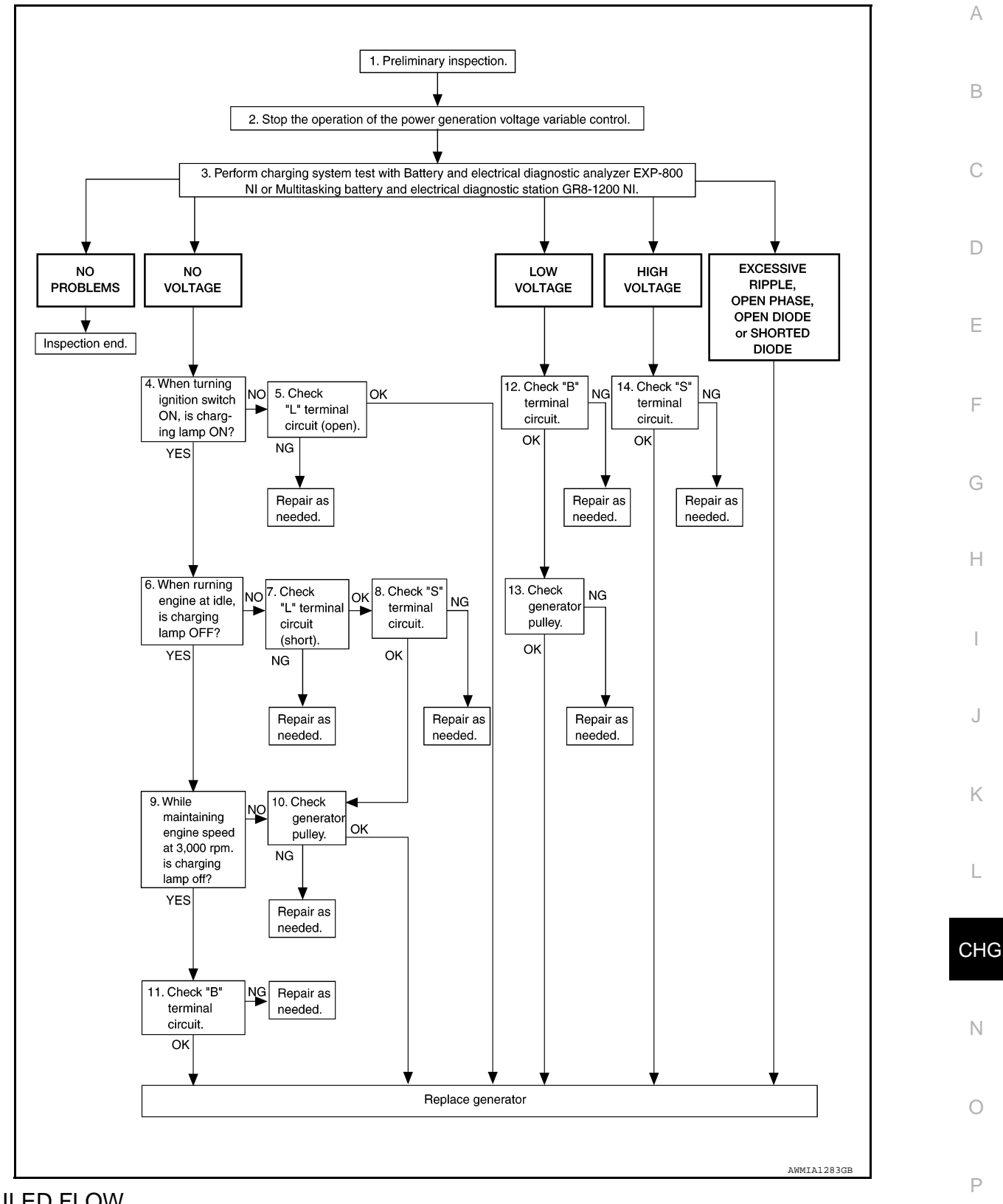

# DETAILED FLOW

**NOTE:**

To ensure a complete and thorough diagnosis, the battery, stater and generator test segments must be done as a set from start to finish.

1.PRELIMINARY INSPECTION

Perform the preliminary inspection. Refer to [CHG-20, "Diagnosis Procedure".](#page-19-2)

< BASIC INSPECTION >

#### >> GO TO 2.

# 2.STOP POWER GENERATION VOLTAGE VARIABLE CONTROL SYSTEM

Stop the operation of the power generation voltage variable control in either of the following procedures.

- After selecting "ENGINE" using CONSULT, set the DUTY value of "ALTERNATOR DUTY" to 0 % by selecting "ALTERNATOR DUTY" of "Active Test". Continue "Active Test" until the end of inspection. (When the DUTY value is 0 or 100 %, the normal power generation is performed according to the characteristic of the IC regulator of the generator.)
- Turn the ignition switch OFF, and disconnect the battery current sensor connector. [However, DTC (P1550– P1554) of the engine might remain. After finishing the inspection, connect the battery current sensor connector and erase the self diagnosis results history of the engine using CONSULT.]

>> GO TO 3.

#### $3.$ DIAGNOSIS WITH EXP-800 NI OR GR8-1200 NI

Perform the charging system test using Multitasking battery and electrical diagnostic station GR8-1200 NI or Battery and electrical diagnostic analyzer EXP-800 NI. Refer to the applicable Instruction Manual for proper testing procedures.

#### Test result

NO PROBLEMS>>Charging system is normal and will also show "DIODE RIPPLE" test result.

NO VOLTAGE>>GO TO 4.

LOW VOLTAGE>>GO TO 12.

HIGH VOLTAGE>>GO TO 14.

EXCESSIVE RIPPLE, OPEN PHASE, OPEN DIODE or SHORTED DIODE>>Replace the generator. Refer to [CHG-29, "Removal and Installation".](#page-28-3) Perform "DIODE RIPPLE" test again using Multitasking battery and electrical diagnostic station GR8-1200 NI or Battery and electrical diagnostic analyzer EXP-800 NI to confirm repair.

#### 4.INSPECTION WITH CHARGE WARNING LAMP (IGNITION SWITCH IS ON)

Turn the ignition switch ON.

Does the charge warning lamp illuminate?

 $YES$   $>>$  GO TO 6.

NO >> GO TO 5.

 $5$ ."L" TERMINAL CIRCUIT (OPEN) INSPECTION

Check "L" terminal circuit (open). Refer to [CHG-24, "Diagnosis Procedure".](#page-23-2)

Is the "L" terminal circuit normal?

YES >> Replace generator. Refer to <u>CHG-29, "Removal and Installation"</u>.<br>NO >> Repair as needed.

>> Repair as needed.

6.INSPECTION WITH CHARGE WARNING LAMP (IDLING)

Start the engine and run it at idle.

Does the charge warning lamp turn OFF?

 $YES$   $>>$  GO TO 9.

NO >> GO TO 7.

7. "L" TERMINAL CIRCUIT (SHORT) INSPECTION

Check "L" terminal circuit (short). Refer to [CHG-26, "Diagnosis Procedure".](#page-25-2)

Is the "L" terminal circuit normal?

 $YES$   $>>$  GO TO 8.

NO >> Repair as needed.

8."S" TERMINAL CIRCUIT INSPECTION

Check "S" terminal circuit. Refer to [CHG-27, "Diagnosis Procedure".](#page-26-2)

Is the "S" terminal circuit normal?

 $YES \Rightarrow GOTO 10$ .

<span id="page-16-0"></span>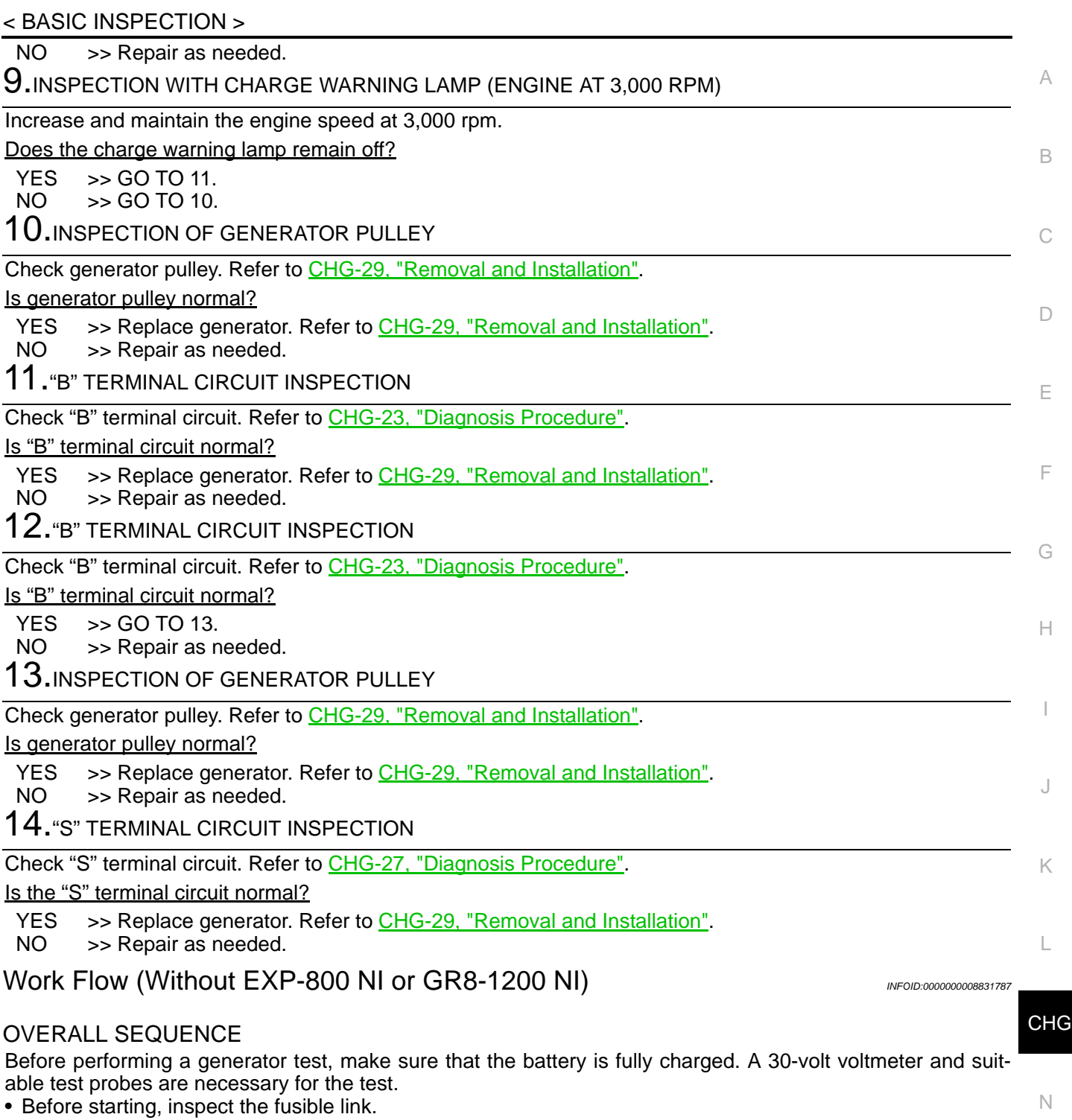

O

P

#### < BASIC INSPECTION >

#### • Use fully charged battery.

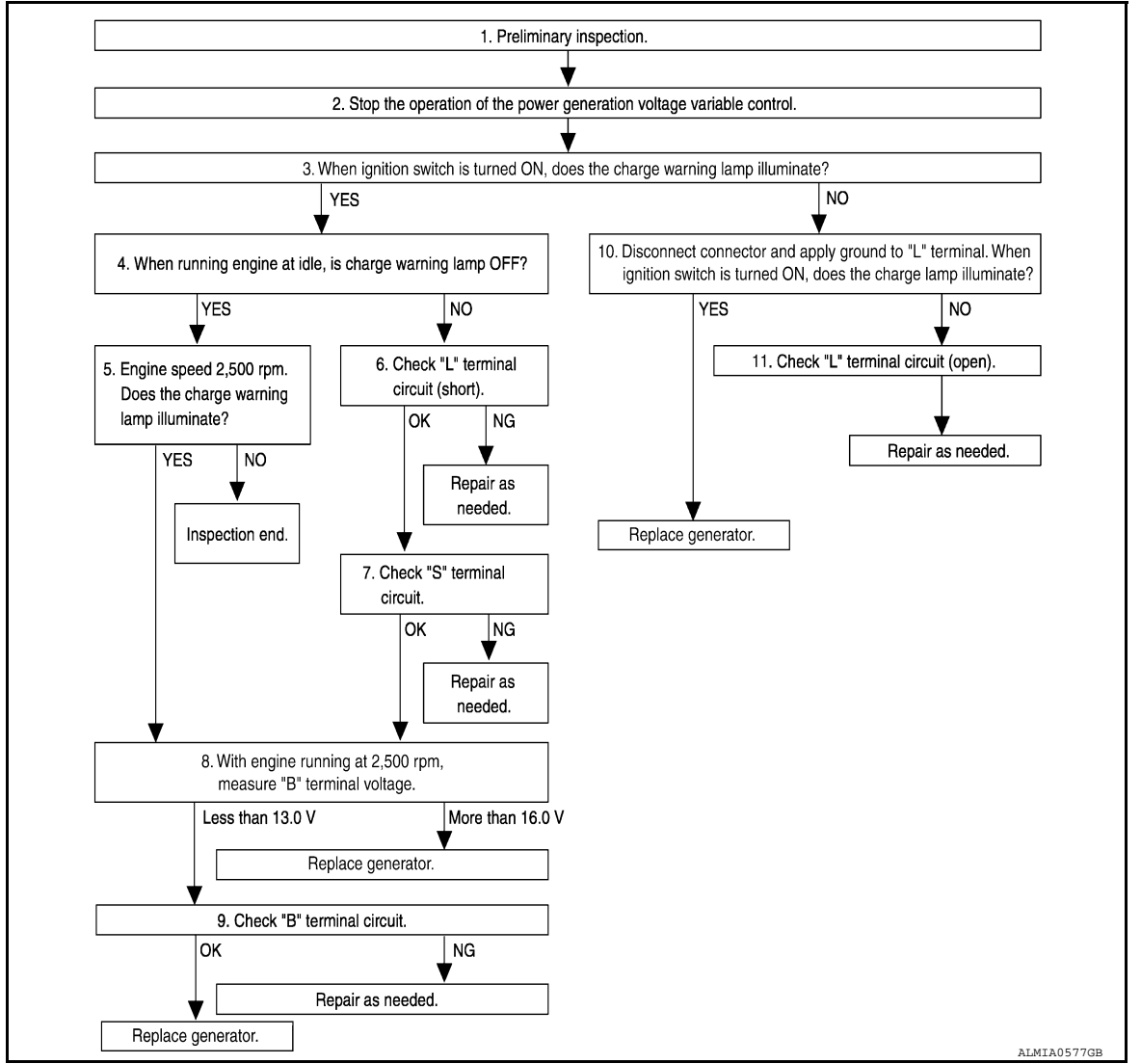

#### DETAILED FLOW

1.PRELIMINARY INSPECTION

Perform the preliminary inspection. Refer to [CHG-20, "Diagnosis Procedure".](#page-19-2)

#### >> GO TO 2.

#### $2.\mathrm{s}$ top power generation voltage variable control system

Stop the operation of the power generation voltage variable control in either of the following procedures:

- After selecting "ENGINE" using CONSULT, set the DUTY value of "ALTERNATOR DUTY" to 0 % by selecting "ALTERNATOR DUTY" with "Active Test". Continue "Active Test" until the end of inspection. (When the DUTY value is 0 or 100 %, the normal power generation is performed according to the characteristic of the IC regulator of the generator.)
- Turn the ignition switch OFF, and disconnect the battery current sensor connector. [However, DTC (P1550 P1554) of the engine might remain. After finishing the inspection, connect the battery current sensor connector and erase the self-diagnostic results history of the engine using CONSULT.]

 $\geq$  GO TO 3.

 $\mathbf 3.$ INSPECTION WITH CHARGE WARNING LAMP (IGNITION SWITCH IS TURNED ON)

When ignition switch is turned ON. Does the charge warning lamp illuminate?

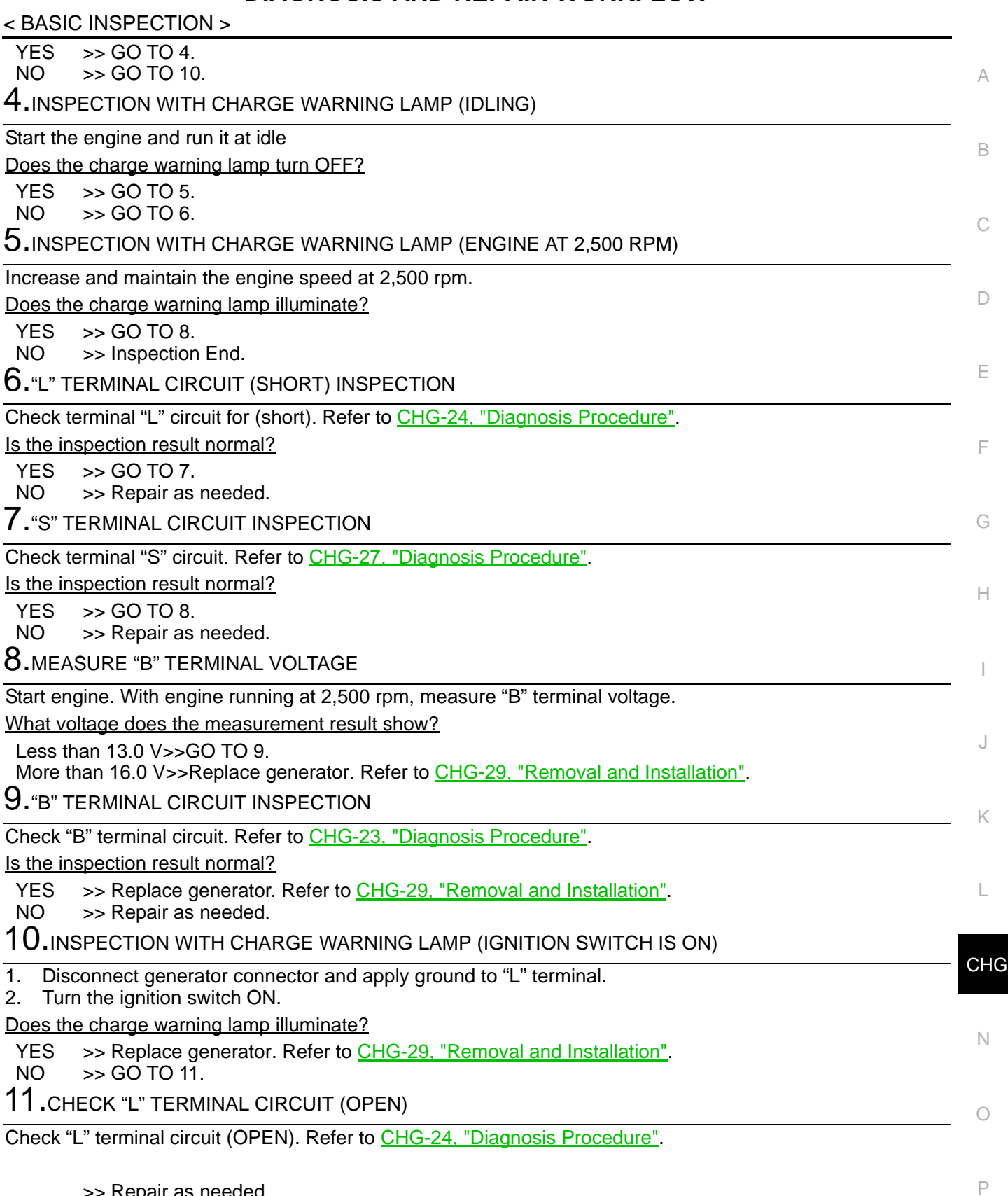

>> Repair as needed.

## **CHARGING SYSTEM PRELIMINARY INSPECTION**

#### < DTC/CIRCUIT DIAGNOSIS >

# <span id="page-19-1"></span><span id="page-19-0"></span>DTC/CIRCUIT DIAGNOSIS CHARGING SYSTEM PRELIMINARY INSPECTION

<span id="page-19-2"></span>Diagnosis Procedure **International Contract Contract Contract Contract Contract Contract Contract Contract Contract Contract Contract Contract Contract Contract Contract Contract Contract Contract Contract Contract Contrac** 

#### 1.CHECK BATTERY TERMINALS CONNECTION

Check if battery terminals are clean and tight.

Is the inspection result normal?

- $YES$   $>>$  GO TO 2.<br>NO  $>>$  Repair ba
- >> Repair battery terminal connection. Confirm repair by performing complete Charging system test using EXP-800 NI or GR8-1200 NI (if available). Refer to the applicable Instruction Manual for proper testing procedures.

#### 2.CHECK FUSE

Check for blown fuse and fusible link.

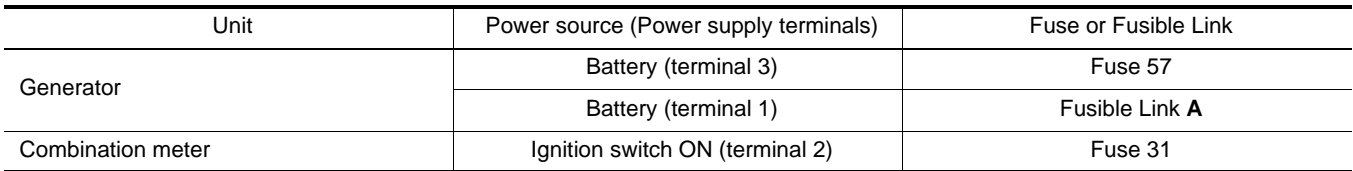

Is the inspection result normal?

 $YES$   $>>$  GO TO 3.<br>NO  $>>$  Replace the

>> Replace the blown fuse or fusible link after repairing the affected circuit.

3.CHECK GENERATOR GROUND TERMINAL CONNECTION

Check if connector F7 terminal 4 is clean.

Is the inspection result normal?

 $YES$   $>>$  GO TO 4.

NO >> Repair connection.

4.CHECK DRIVE BELT TENSION

Check drive belt tension. Refer to [CHG-29, "Removal and Installation".](#page-28-3)

Is the inspection result normal?

YES >> Inspection End.

NO >> Repair as needed.

#### **POWER GENERATION VOLTAGE VARIABLE CONTROL SYSTEM OPERATION INSPECTION**

< DTC/CIRCUIT DIAGNOSIS >

# <span id="page-20-0"></span>POWER GENERATION VOLTAGE VARIABLE CONTROL SYSTEM OPER-ATION INSPECTION

<span id="page-20-1"></span>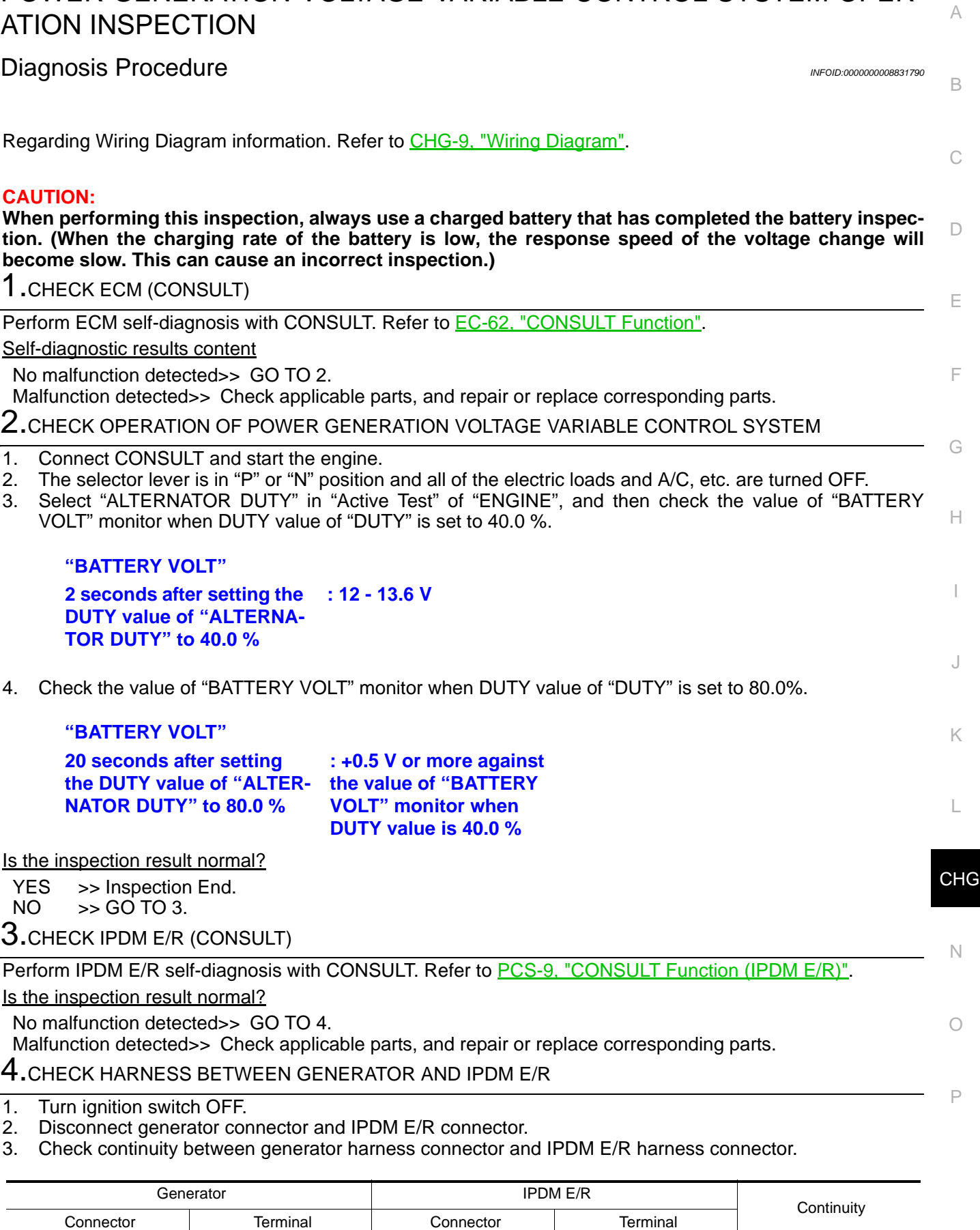

F7 4 F24 71 Yes

## **POWER GENERATION VOLTAGE VARIABLE CONTROL SYSTEM OPERATION INSPECTION**

#### < DTC/CIRCUIT DIAGNOSIS >

#### 4. Check continuity between generator harness connector and ground.

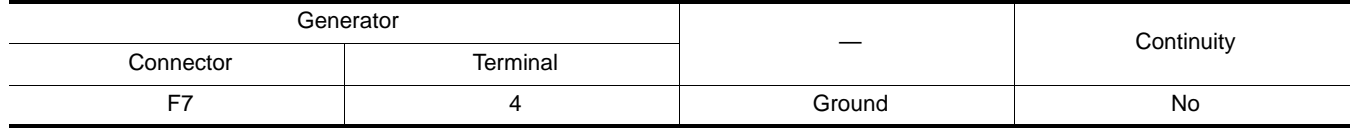

Is the inspection result normal?

YES >> Replace IPDM E/R. Refer to PCS-32, "Removal and Installation".<br>NO >> Repair harness or connectors between IPDM E/R and generator.

>> Repair harness or connectors between IPDM E/R and generator.

## **B TERMINAL CIRCUIT**

<span id="page-22-2"></span><span id="page-22-1"></span><span id="page-22-0"></span>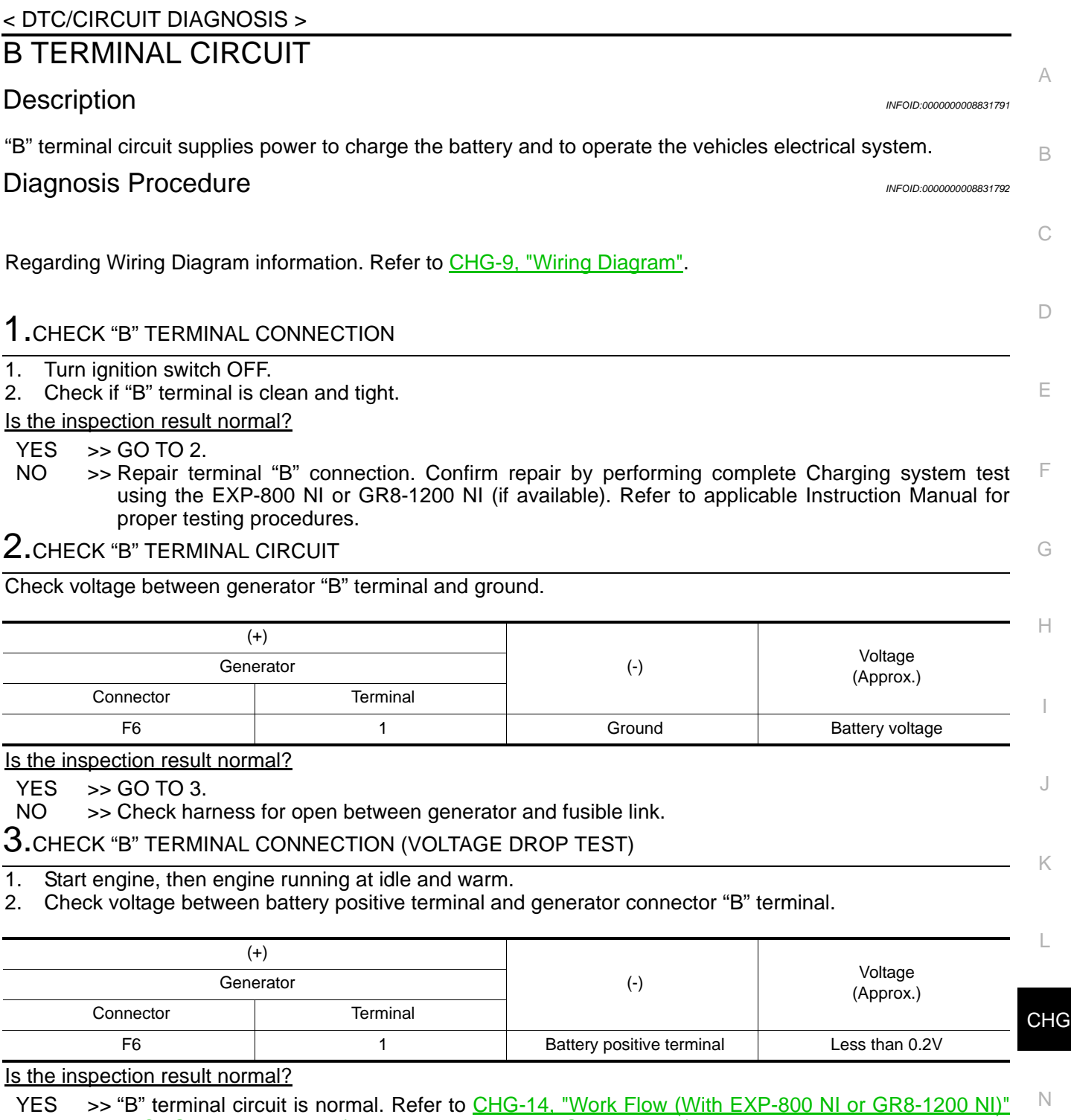

or [CHG-17, "Work Flow \(Without EXP-800 NI or GR8-1200 NI\)".](#page-16-0)

NO >> Check harness between battery and generator for continuity.

O

P

#### < DTC/CIRCUIT DIAGNOSIS >

# <span id="page-23-0"></span>L TERMINAL CIRCUIT (OPEN)

#### <span id="page-23-1"></span>Description *INFOID:0000000008831793*

The "L" terminal circuit controls the charge warning lamp. The charge warning lamp turns ON when the ignition switch is set to ON or START. When the generator is providing sufficient voltage with the engine running, the charge warning lamp turns OFF. If the charge warning lamp illuminates with the engine running, a malfunction is indicated.

#### <span id="page-23-2"></span>**Diagnosis Procedure** *INFOID:000000008831794*

Regarding Wiring Diagram information. Refer to [CHG-9, "Wiring Diagram"](#page-8-2).

#### 1.CHECK "L" TERMINAL CONNECTION

1. Turn ignition switch OFF.

2. Check if "L" terminal is clean and tight.

Is the inspection result normal?

- $YES$   $>>$  GO TO 2.
- NO >> Repair "L" terminal connection. Confirm repair by performing complete Charging system test using EXP-800 NI or GR8-1200 NI (if available). Refer to applicable Instruction Manual for proper testing procedures.

2.CHECK "L" TERMINAL CIRCUIT (OPEN)

- 1. Disconnect the generator connector.
- 2. Apply ground to generator harness connector terminal.
- 3. Check condition of the charge warning lamp with the ignition switch in the ON position.

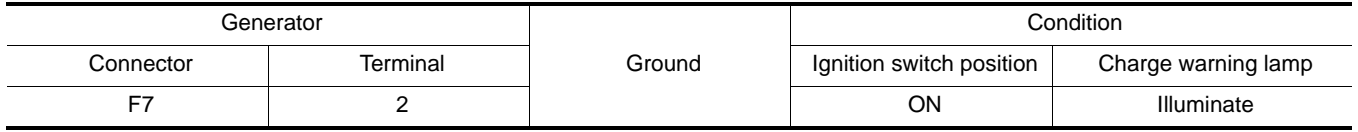

Does it illuminate?

YES >> "L" terminal circuit is normal. Refer to [CHG-14, "Work Flow \(With EXP-800 NI or GR8-1200 NI\)"](#page-13-2) or [CHG-17, "Work Flow \(Without EXP-800 NI or GR8-1200 NI\)"](#page-16-0).

NO >> GO TO 3.

 $3.$ CHECK HARNESS CONTINUITY (OPEN CIRCUIT)

- 1. Disconnect the battery cable from the negative terminal.
- 2. Disconnect the combination meter connector.

3. Check continuity between generator harness connector and combination meter harness connector.

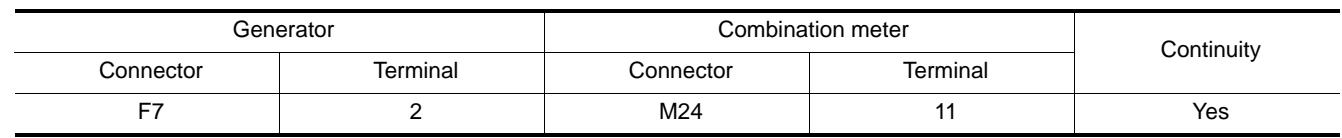

is the inspection result normal?

 $YES$   $>>$  GO TO 4.

NO >> Repair or replace the harness or connectors.

4.CHECK HARNESS CONTINUITY (OPEN CIRCUIT)

Check continuity between combination meter harness connector and fuse block (J/B).

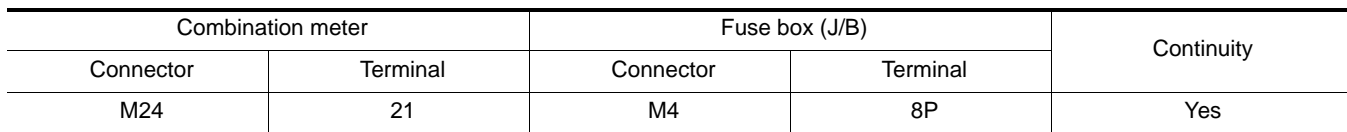

# **L TERMINAL CIRCUIT (OPEN)**

< DTC/CIRCUIT DIAGNOSIS >

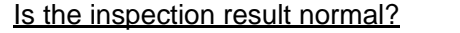

 $YES$  >> GO TO 5.

NO >> Repair or replace the harness or connectors.

5.CHECK POWER SUPPLY CIRCUIT

1. Connect the battery cable to the negative terminal.

2. Check voltage between combination meter harness connector and ground.

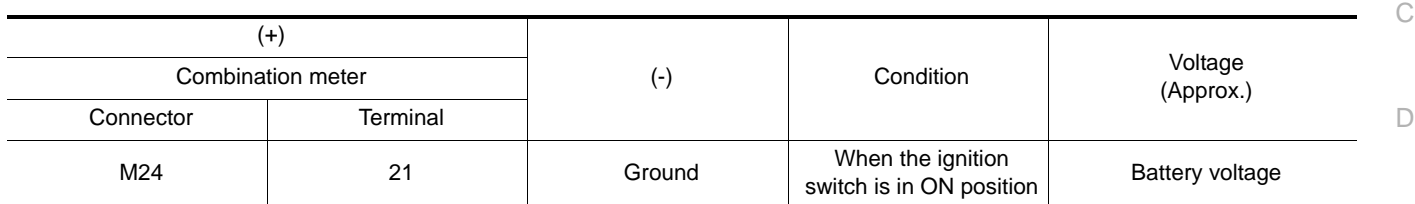

Is the inspection result normal?

 $YES$   $\gg$  Replace the combination meter. Refer to  $MWI-82$ , "Removal and Installation".<br>NO  $\gg$  Repair or replace the harness or connectors.

>> Repair or replace the harness or connectors.

CHG

E

B

A

F

G

H

I

J

K

L

O

P

## **L TERMINAL CIRCUIT (SHORT)**

#### < DTC/CIRCUIT DIAGNOSIS >

## <span id="page-25-0"></span>L TERMINAL CIRCUIT (SHORT)

#### <span id="page-25-1"></span>Description *INFOID:0000000008831795*

The terminal "L" circuit controls the charge warning lamp. The charge warning lamp turns ON when the ignition switch is set to ON or START. When the generator is providing sufficient voltage with the engine running, the charge warning lamp turns off. If the charge warning lamp illuminates with the engine running, a malfunction is indicated.

#### <span id="page-25-2"></span>**Diagnosis Procedure** *INFOID:000000008831796*

Regarding Wiring Diagram information, refer to [CHG-9, "Wiring Diagram".](#page-8-2)

#### 1.CHECK "L" TERMINAL CIRCUIT (SHORT)

- 1. Turn ignition switch OFF.
- 2. Disconnect generator connector.
- 3. Turn ignition switch ON.

Does charge warning lamp illuminate?

- YES >> GO TO 2.
- NO >> Refer to [CHG-14, "Work Flow \(With EXP-800 NI or GR8-1200 NI\)"](#page-13-2) or [CHG-17, "Work Flow \(With](#page-16-0)[out EXP-800 NI or GR8-1200 NI\)".](#page-16-0)

2.CHECK HARNESS CONTINUITY (SHORT CIRCUIT)

- 1. Turn ignition switch OFF.
- 2. Disconnect the battery cable from the negative terminal.
- 3. Disconnect combination meter connector.
- 4. Check continuity between the combination meter harness connector and ground.

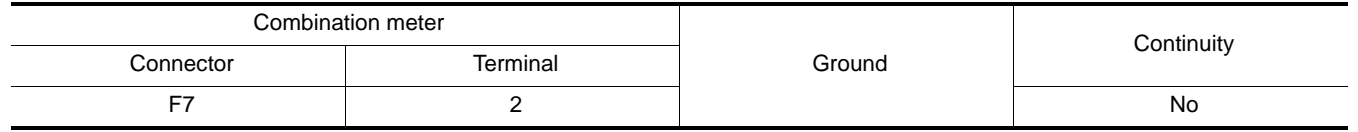

Is the inspection result normal?

- YES >> Replace the combination meter. Refer to MWI-82, "Removal and Installation".
- NO >> Repair or replace the harness or connectors.

## **S TERMINAL CIRCUIT**

<span id="page-26-2"></span><span id="page-26-1"></span><span id="page-26-0"></span>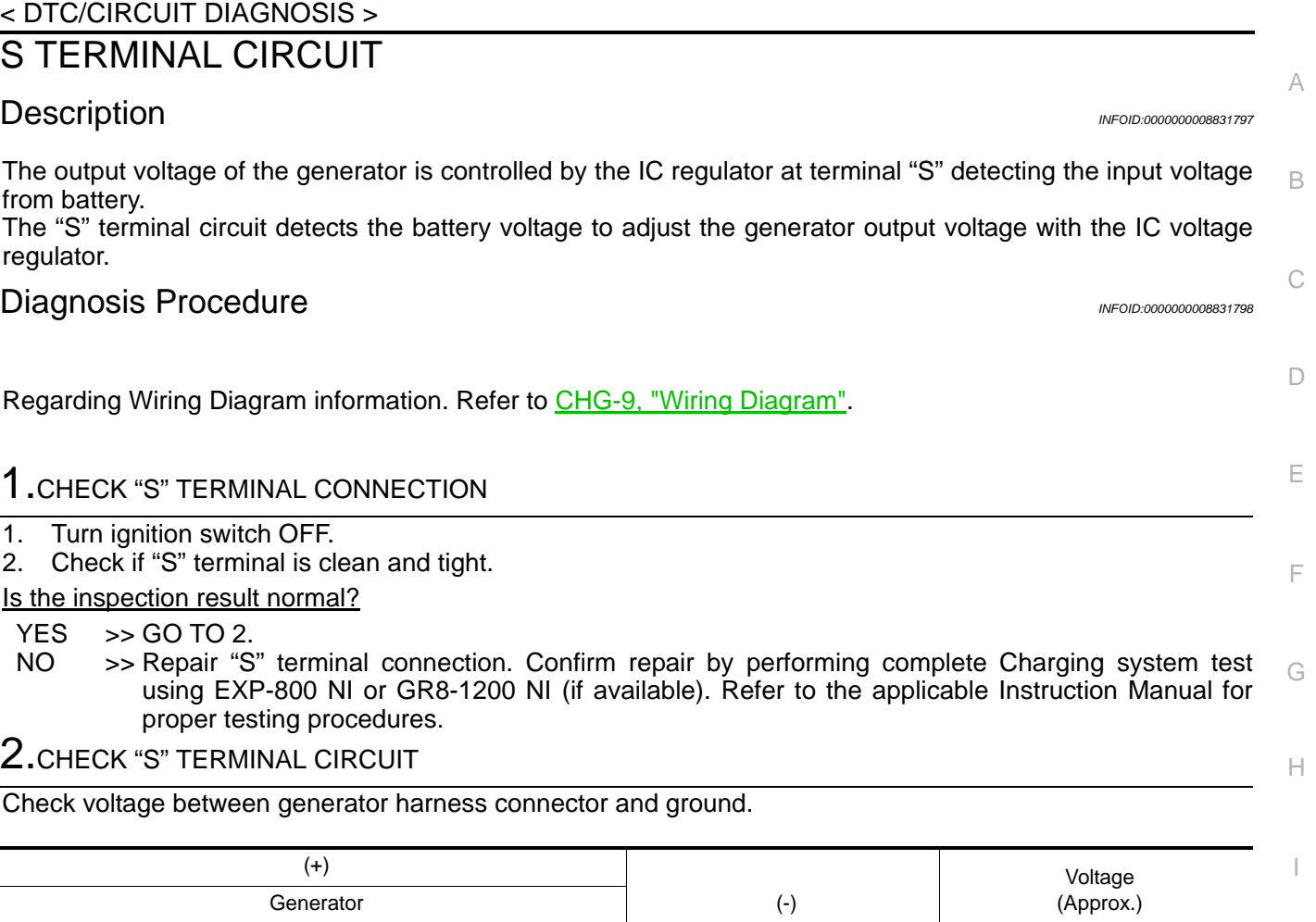

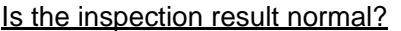

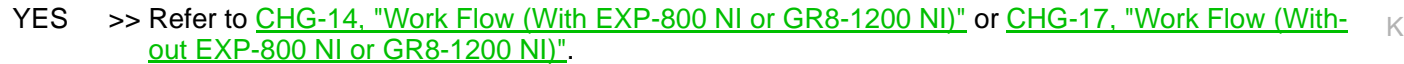

F7 3 Ground Battery voltage

NO >> Check harness for open between generator and fuse.

Connector | Terminal

CHG

L

J

O

P

# <span id="page-27-0"></span>< SYMPTOM DIAGNOSIS > SYMPTOM DIAGNOSIS CHARGING SYSTEM

# <span id="page-27-2"></span><span id="page-27-1"></span>Symptom Table *INFOID:000000008511276*

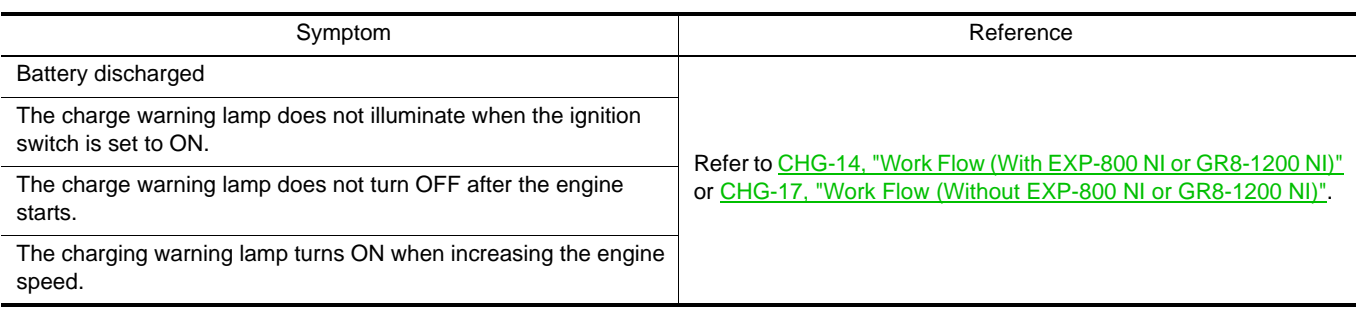

# <span id="page-28-0"></span>< REMOVAL AND INSTALLATION > REMOVAL AND INSTALLATION GENERATOR

## <span id="page-28-2"></span><span id="page-28-1"></span>Exploded View *INFOID:0000000008511277*

B

A

**CHG** 

O

P

L

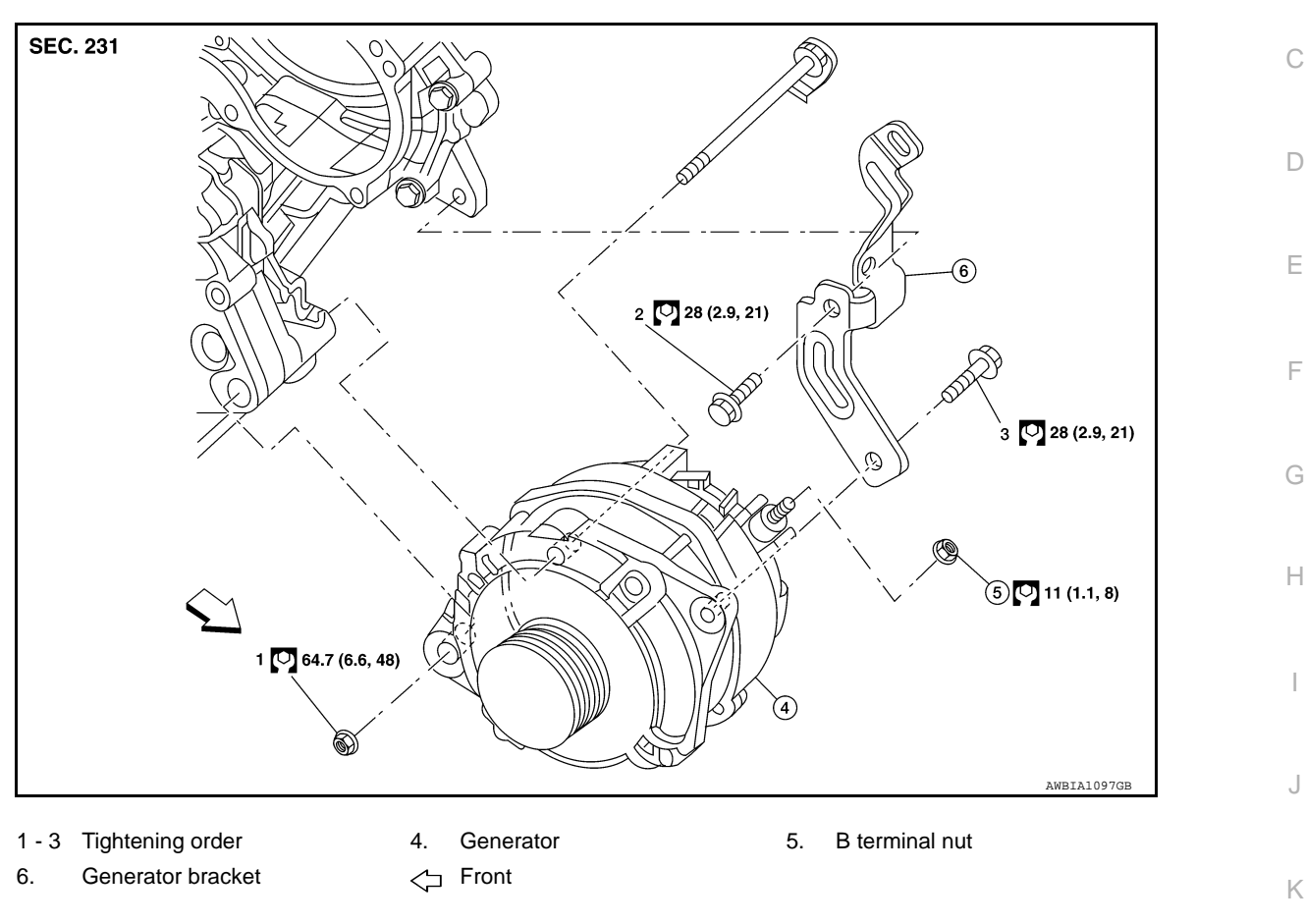

## <span id="page-28-3"></span>Removal and Installation *Installation INFOID:000000008511278*

#### **REMOVAL**

- 1. Remove the battery tray. Refer to **PG-91**, "Removal and Installation".
- 2. Remove the radiator. Refer to CO-15, "Removal and Installation".
- 3. Remove the fan shroud and motor assembly. Refer to CO-17, "Removal and Installation"
- 4. Remove the front RH wheel and tire. Refer to WT-57, "Adjustment".
- N 5. Remove the drive belt auto-tensioner. Refer to **EM-14, "Removal and Installation of Drive Belt Auto-ten**sioner".
- 6. Disconnect the harness connectors from generator.
- 7. Release the harness retainers.
- 8. Remove the bolts and generator bracket.
- 9. Remove the generator.

#### INSTALLATION

Installation is in the reverse order of removal.

• Temporarily tighten bolts and nut then tighten nut and bolts in the specified numerical order.

#### **CAUTION:**

#### **Be sure to tighten "B" terminal nut carefully.**

• Install generator and check tension of belt. Refer to **EM-12**, "Checking Drive Belt".

## **CHG-29**

## **GENERATOR**

#### < REMOVAL AND INSTALLATION >

• For this model, the power generation voltage variable control system that controls the power generation voltage of the generator has been adopted. Therefore, the power generation voltage variable control system operation inspection should be performed after replacing the generator, and then make sure that the system operates normally. Refer to [CHG-7, "System Description"](#page-6-2).WT-57, "Adjustment"

#### <span id="page-29-0"></span>**Inspection** *Infoluence Instead of the InfoID:0000000008511279*

#### GENERATOR PULLEY INSPECTION

Perform the following.

- Make sure that generator pulley does not rattle.
- Make sure that generator pulley nut is tight.

#### **NOTE:**

Replace the generator as an assembly if necessary.

#### **SERVICE DATA AND SPECIFICATIONS (SDS)**

#### < SERVICE DATA AND SPECIFICATIONS (SDS)

# <span id="page-30-1"></span><span id="page-30-0"></span>SERVICE DATA AND SPECIFICATIONS (SDS) SERVICE DATA AND SPECIFICATIONS (SDS)

# <span id="page-30-2"></span>**Generator** *INFOID:000000008511280*

B

A

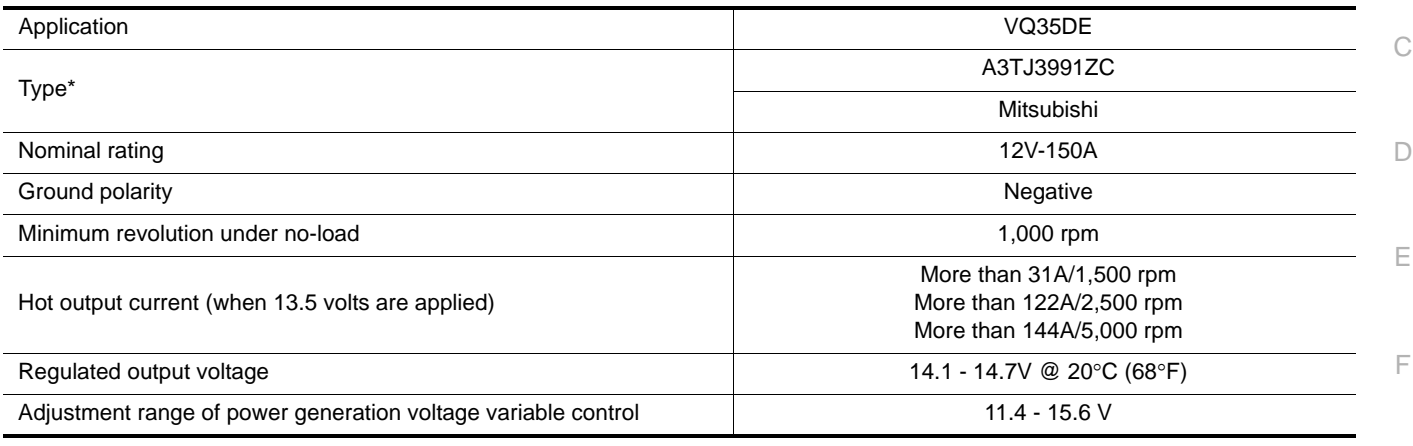

\*: Always check with the Parts Department for the latest parts information.

G

H

I

J

K

L

## CHG

 $\circ$